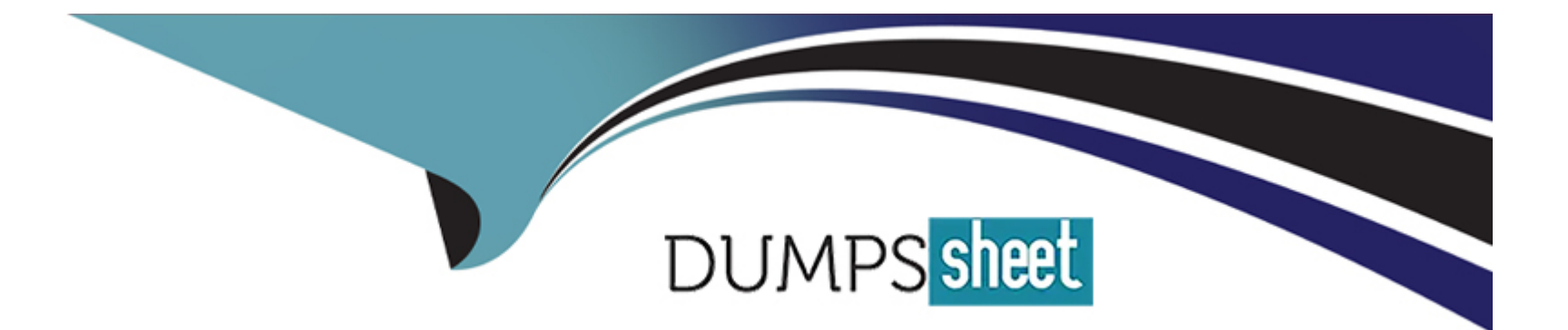

# **Free Questions for MS-600 by dumpssheet**

# **Shared by Terrell on 06-06-2022**

**For More Free Questions and Preparation Resources**

**Check the Links on Last Page**

# **Question 1**

#### **Question Type: MultipleChoice**

You are building a Microsoft Office Add-in for Outlook that will use the Microsoft Graph REST API to retrieve a user's documents from a Microsoft SharePoint Online site.

What should the add-in provide to retrieve the documents on behalf of the user?

### **Options:**

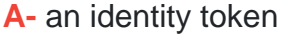

- **B-** a single sign-on (SSO) token
- **C-** a refresh token

**D-** an access token

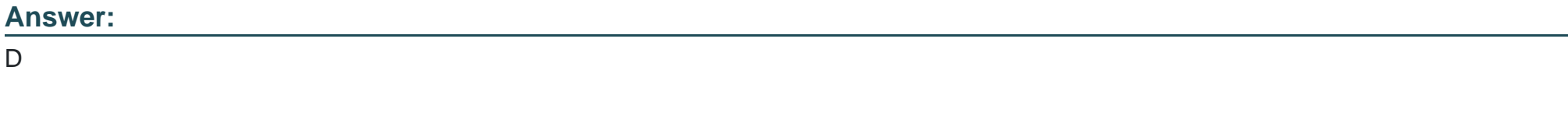

# **Explanation:**

Get an access token.

Note: The Outlook REST APIs require a bearer token in the Authorization header. Typically, apps use OAuth2 flows to retrieve a token. However, add-ins can retrieve a token without implementing OAuth2 by using the new Office.context.mailbox.getCallbackTokenAsync method introduced in the Mailbox requirement set 1.5.

After your add-in has the access token, item ID, and REST API URL, it can either pass that information to a back-end service which calls the REST API, or it can call it directly using AJAX.

<https://docs.microsoft.com/en-us/office/dev/add-ins/outlook/use-rest-api>

# Question 2

Question Type: MultipleChoice

You are developing a Microsoft Office Add-in for Word.

You need to persist the user state across sessions by using the Office JavaScript API.

Which two objects can you use to persist the state? Each correct answer presents a complete solution.

NOTE: Each correct selection is worth one point.

### Options:

### A- CustomXMLParts

- B- RoamlngSeccings
- C- Settings
- D- CustomProperties

### Answer:

C, D

# Explanation:

Settings: Office application support by Word, Excel, or PowerPoint.

The document, spreadsheet, or presentation the add-in is working with. Content and task pane add-in settings are available to the add-in that created them from the document where they are saved.

CustomXmlParts: Office application support by Word (using the Office JavaScript Common API) Excel (using the application-specific Excel JavaScript API.

The document, spreadsheet, or presentation the add-in is working with.

<https://docs.microsoft.com/en-us/office/dev/add-ins/develop/persisting-add-in-state-and-settings>

# **Question 3**

#### **Question Type: MultipleChoice**

This question requires that you evaluate the BOLD text to determine if it is correct.

In Microsoft Word on Windows, before you can sideload a Microsoft Office Add-in, you must first upload the manifest to Microsoft OneDrive.

Instructions: Review the underlined text. If it makes the statement correct, select ''No change is needed''. If the statement is incorrect, select the answer choice that makes the statement correct.

# **Options:**

**A-** No change is needed.

- **B** deploy the manifest to an Azure website
- **C-** publish the manifest to a trusted network location
- **D-** set Microsoft Edge to Developer Mode

# **Answer:**

#### Explanation:

You can test an Office Add-in in an Office client that is on Windows by publishing the manifest to a network file share.

<https://docs.microsoft.com/en-us/office/dev/add-ins/testing/create-a-network-shared-folder-catalog-for-task-pane-and-content-add-ins>

# Question 4

#### Question Type: MultipleChoice

You have a Microsoft Teams app that has several tabs. All the content of the app is currently in English.

You need to localize the app in French and Italian for all users.

Which three actions should you perform? Each correct answer presents part of the solution.

NOTE: Each correct selection is worth one point.

### Options:

**A-** Uninstall and reinstall the app.

**B**- From the Microsoft Teams admin center, add a custom app setup policy.

**C-** From the Microsoft Teams admin center, modify the Ord-wide settings.

**D-** Add a JSON file to the package for each language version.

**E-** Modify the app manifest.

**F-** Add an XML resource (resx) file to the package for each language version.

#### **Answer:**

A, E, F

# **Explanation:**

Consider the following factors to localize your Microsoft Teams app:

Localize your AppSource listing.

Localize strings in your app manifest.

Handle localized text submissions from your users.

All files added to your solution need to follow a specific format that includes {filename}.LanguageID.resx, where the language ID is the numeric value for that language. This format is necessary because the framework relies on the naming convention to identify which resource file should be used to associate the appropriate localized string to a label control.

<https://docs.microsoft.com/en-us/microsoftteams/platform/concepts/build-and-test/apps-localization>

[https://docs.microsoft.com/en-us/powerapps/maker/model-driven-apps/custom-page-localize#add-localized-resx-web-resource-files-to](https://docs.microsoft.com/en-us/powerapps/maker/model-driven-apps/custom-page-localize)[your-solution](https://docs.microsoft.com/en-us/powerapps/maker/model-driven-apps/custom-page-localize)

# Question 5

Question Type: MultipleChoice

You have a third-party API that is secured by using Azure Active Directory (Azure AD).

You need to configure a SharePoint Framework (SPFx) web part to consume the third-party API.

Which method should you use?

Options:

A- aadHccpCliencFaccory()

B- ExecuteQuery()

C- ClientConcexc()

```
Answer:
```
A

Explanation:

The AadHttpClient client object is useful for consuming any REST API. You can use it to consume Microsoft Graph or any other thirdparty (or first-party) REST API.

To consume any REST API using the AadHttpClient client object, create a new instance of the AadHttpClient type by calling the context.aadHttpClientFactory.getClient() method and providing the URI of the target service.

<https://docs.microsoft.com/en-us/sharepoint/dev/spfx/use-aad-tutorial>

# Question 6

Question Type: MultipleChoice

You plan to develop a new way for users to generate tickets in a support system by filling out a form that pops up in a Microsoft Teams app.

You already have the built form in an existing web app.

You need to ensure that the existing form can be hosted in a custom tab in a Microsoft Teams app.

Which three actions should you perform? Each correct answer presents part of the solution.

NOTE: Each correct selection is worth one point.

### Options:

- A- Invoke the microsoftTeams.tasks.startTask() function.
- B- Create a custom tab that references the Microsoft Teams JavaScript API.
- C- Point the TaskInfo.card property to the URL of the existing form.
- D- Create a configuration page.
- E- Point the TaskInfo.url property to the URL of the existing form.

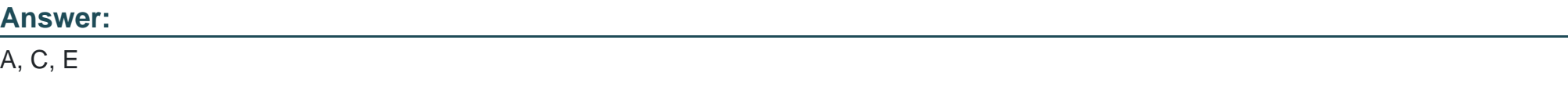

### Explanation:

<https://docs.microsoft.com/en-us/microsoftteams/platform/task-modules-and-cards/task-modules/task-modules-tabs>

# **Question 7**

#### **Question Type: MultipleChoice**

Your company has a sales system that emails an alert to all the members of the sales department when a new sale is made.

You need to ensure that a notification is posted to a team channel when a new sale is made. The solution must minimize development effort.

Which two actions should you perform? Each correct answer presents part of the solution.

NOTE: Each correct selection is worth one point.

#### **Options:**

- **A-** Post JSON to the webhook URL from the existing sales system.
- **B-** Set the configurationUrl property of a connector in the manifest.
- **C-** Post XML to the webhook URL from the existing sales system.
- **D-** Get an incoming webhook for the channel.

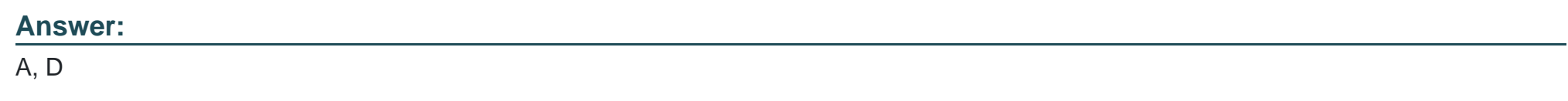

### Explanation:

<https://docs.microsoft.com/en-us/microsoftteams/platform/webhooks-and-connectors/how-to/add-incoming-webhook>

# Question 8

### Question Type: MultipleChoice

You are developing a Microsoft Teams app in a tenant.

You pilot the app to only 10 users in the tenant and test the app.

You need to deploy the app to all the users in the tenant.

What should you do?

# Options:

A- Modify the app manifest.

- B- Add the app to the global (Org-wide default) policy.
- C- Enable sideloading in a custom app setup policy.
- D- Create an app permission policy.

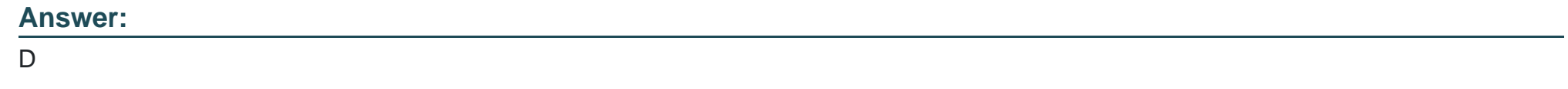

Explanation:

<https://docs.microsoft.com/en-us/MicrosoftTeams/manage-apps>

To Get Premium Files for MS-600 Visit

[https://www.p2pexams.com/products/ms-60](https://www.p2pexams.com/products/MS-600)0

For More Free Questions Visit [https://www.p2pexams.com/microsoft/pdf/ms-60](https://www.p2pexams.com/microsoft/pdf/ms-600)0